# **Aplicaciones educativas para la enseñanza online: una experiencia de uso**

Lunes, 14 de septiembre de 2020

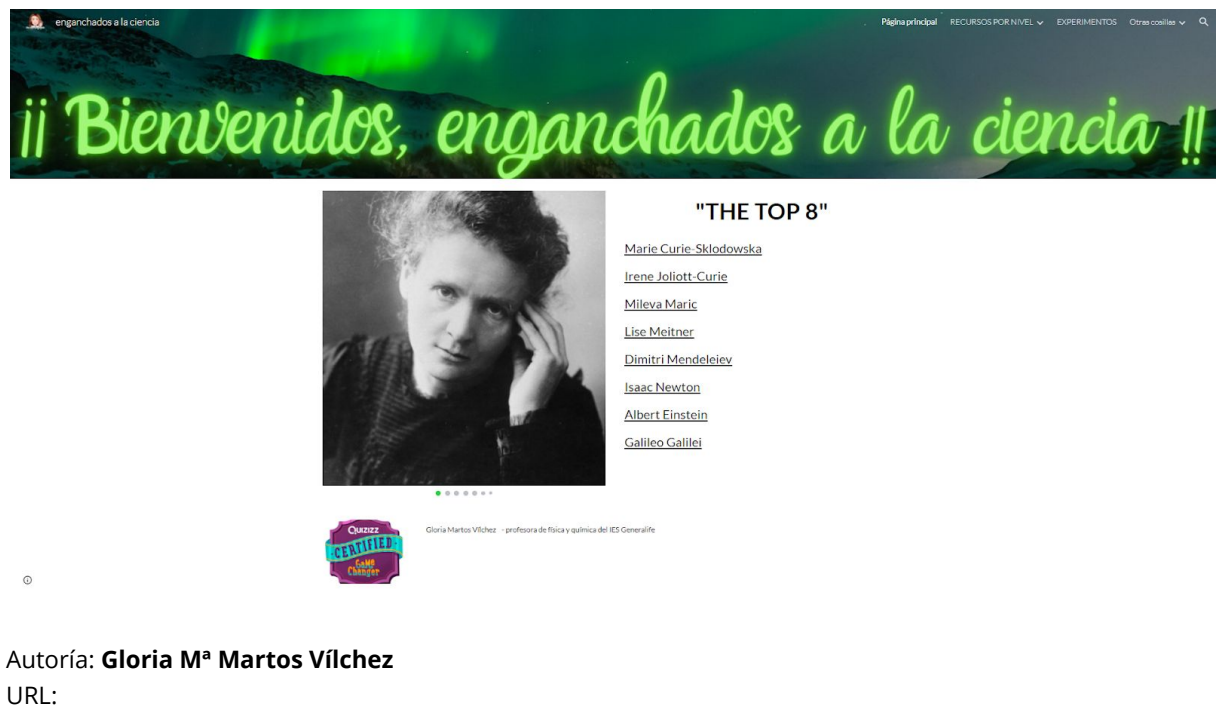

**[https://www.juntadeandalucia.es/educacion/portals/web/revista-andalucia-educativa/contenido](https://www.juntadeandalucia.es/educacion/portals/web/revista-andalucia-educativa/contenidos/-/contenidos/detalle/enganchados-a-la-ciencia) [s/-/contenidos/detalle/enganchados-a-la-ciencia](https://www.juntadeandalucia.es/educacion/portals/web/revista-andalucia-educativa/contenidos/-/contenidos/detalle/enganchados-a-la-ciencia)**

**Resumen**: Para que el proceso de enseñanza-aprendizaje tenga mejores resultados, debemos tener en cuenta las características de nuestros alumnos. Una de ellas es su afición por los dispositivos móviles y los retos. Nuestra metodología debe tener en cuenta estos dos aspectos. En el artículo cuento mi experiencia usando aplicaciones digitales en mi trabajo y el uso de la gamificación (aprendizaje mediante retos) dado que a mí me dan buenos resultados y, quizá, sirva a otros compañeros.

**Palabras clave**: aplicaciones digitales, física, química, bilingüismo, youtube

Ser docente en el siglo XXI es complicado. A menudo los alumnos no parecen tener interés por los contenidos del currículo y lo demuestran de modo muy explícito. El proceso de enseñanza-aprendizaje funciona si el profesor conecta

con sus alumnos. Si estos han cambiado radicalmente, el docente no puede seguir trabajando igual. Si de verdad queremos que el proceso funcione, hemos de buscar estrategias para despertar su interés. Y hay multitud de herramientas que nos pueden resultar muy útiles en este objetivo.

**Gloria Mª Martos Vílchez -** Profesora de Física y Química

**ENGANCHADOS A LA CIENCIA.** Que este sea el nombre de mi página web no es casual. Como docente, quiero que mis alumnos lleguen a ser competentes en ciencia. Pero eso no me basta. Procuro que les llegue a apasionar lo que aprenden, que disfruten aprendiendo, que lleguen a quedarse absolutamente "enganchados" a la ciencia como lo estoy yo.

Para lograr este fin, es evidente que debía tener en cuenta las características del alumnado. De entre ellas hay algunas comunes a todos:

-Usan habitualmente las TICs.

-Les encantan los retos.

-Les atraen las prácticas de laboratorio.

-Necesitan saber para qué sirven los contenidos que trabajamos.

Pero, por otro lado, el alumnado presenta una gran diversidad: distintos conocimientos previos, distinto ritmo de asimilación de contenidos, algunos son demasiado tímidos para preguntar dudas en clase... Trabajar teniendo en cuenta todas las estas características y conseguir mi objetivo han sido dos sucesos que me han ayudado:

**1º) Participación en el programa ANDALUCÍA PROFUNDIZA.** He realizado varios proyectos en este contexto. En el primero, "Alumnos de la ESO entre fogones", analizamos desde el punto de vista químico distintos procesos relacionados con alimentos. Los alumnos disfrutaron muchísimo y, además, pudieron encontrar respuesta a preguntas como "por qué la yema de los huevos se vuelve verde si los cocemos demasiado" o "por qué la miga de pan, después de tenerla un rato en la boca, sabe muy dulce". Nos invitaron a

exponer nuestro proyecto en el Aula Magna de la Facultad de Ciencias en la clausura. Para los alumnos fue emocionante. Todavía recuerdo sus caras y las palabras de agradecimiento de muchos padres: "eres una profesora de las que deja huella. Ahora se lo cuestionan todo y no paran hasta saber la respuesta". Estos comentarios me hacen levitar de emoción.

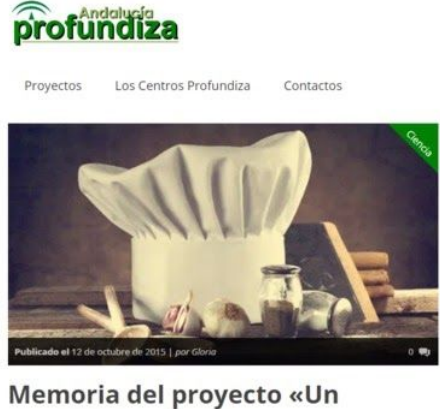

alumno de la ESO entre fogones»

Datos del Proyecto abre del proyecto: Un alumno de la ESO entre fogone<br>tro (donde se desarrolla la experiencia): IES Nazari<br>alidad y provincia: Salobreña (Granada) calidad y pre -<br>Nombre del docente que coordina el proyecto: Gloria Martos Vilche<br>Estudiantes a los que va dirigido (nivel(es)/curso(s)): 3° y 4° de ESO iúmero de estudiantes: 17<br>ágina web/blog del proyecto:

*Un alumno de la ESO entre fogones* **- Memoria del Proyecto publicada en el blog del Programa**

**2º) Realización de cursos del INTEF.** Gracias a ellos descubrí un montón de aplicaciones digitales y su potencial como motivadoras del aprendizaje.

A continuación, comento las que utilizo:

◉ **EXPLAIN EVERYTHING.** Se trata de una pizarra virtual interactiva; es decir, permite grabar lo que escribimos en la pantalla. Se puede trabajar con ella tanto desde el ordenador como desde una tablet, pero la versión para tablet es más completa.

# *¿Qué característica del alumnado me permite tener en cuenta?*

Fundamentalmente, que no todos los alumnos asimilan los contenidos igual de rápido y algunos son demasiado tímidos como para preguntar dudas en clase.

# *¿Cómo la uso?*

Grabo vídeos resolviendo paso a paso problemas numéricos o explicando contenidos teóricos. Los alumnos pueden ver estos vídeos

tantas veces como necesiten para llegar a comprenderlo todo. Para los grupos bilingües los vídeos están en español e inglés.

URL del vídeo explicativo en mi canal: <https://youtu.be/eSpxC6fdUd4>

◉ **PhET y el laboratorio virtual de SH.** La primera aplicación es un laboratorio virtual elaborado por la Universidad de Colorado. El autor del segundo es un profesor de Física y Química sevillano llamado Salvador Hernández.

Estas aplicaciones permiten que los alumnos realicen experiencias de laboratorio virtualmente. Resultan extremadamente útiles cuando el Centro no tiene laboratorio físico o carece de los materiales adecuados para realizar ciertas prácticas por su elevado coste o, simplemente, asusta un poco meterse en el laboratorio con 30 alumnos a la vez.

## *¿Cómo la uso?*

En el aula entramos en la aplicación y, usando la pizarra digital, los alumnos pueden realizar las experiencias. También pueden realizarlas en casa.

URL del vídeo explicativo en mi canal: [https://youtu.be/zieZN\\_DxN0Q](https://youtu.be/zieZN_DxN0Q)

◉ **EDPUZZLE.** Es una aplicación que nos permite "enriquecer vídeos" insertando preguntas en ellos.

# *¿Cómo la uso?*

Parto de un vídeo realizado por mí o que encuentro en *Youtube* sobre cierto contenido y, con la ayuda de la aplicación, cada cierto tiempo, inserto una pregunta (EDPUZZLE permite insertar varios tipos de preguntas). Antes de tratar ese contenido en clase, les envío el vídeo enriquecido. A partir de las respuestas de los alumnos, que yo recibo en mi cuenta, puedo saber qué aspectos del tema o qué ideas previas erróneas tienen y trabajar especialmente esas ideas en la siguiente sesión de clase. Es una de las aplicaciones más usadas en la metodología *FLIPPED LEARNING*.

URL del vídeo explicativo en mi canal: <https://youtu.be/eomGCVj6vWY>

◉ **QUIZLET.** Es una aplicación que funciona con fichas. El profesor elabora unidades de estudio con fichas sobre un tema. También se

pueden crear carpetas con varias unidades que tratan distintos aspectos de un mismo tema.

## *¿Cómo la uso?*

En los grupos bilingües las fichas contienen el vocabulario en inglés de cada tema. En algunas la pareja de valores es: foto del instrumento de laboratorio o técnica-nombre del instrumento o técnica.

A partir de 3º de ESO la uso también para que practiquen la formulación tanto de química inorgánica como de química orgánica. En clase explico los fundamentos de cada tipo de compuesto y ellos, en casa, pueden practicar tanto como necesiten sin retrasar el ritmo de los más aventajados.

Esta aplicación tiene muchísimo éxito entre el alumnado, ya que permite que entre ellos se reten para ver quién hace los emparejamientos de una unidad de estudio en menos tiempo.

URL del vídeo explicativo en mi canal: <https://youtu.be/NzKocmCS7P8>

◉ **QUIZIZZ.** Esta es una aplicación que permite realizar cuestionarios con preguntas de distinto tipo (verdadero/falso, respuesta abierta, opción múltiple, texto mutilado…). Cuando se elabora el cuestionario, se van introduciendo las respuestas. De este modo, los alumnos saben inmediatamente cómo lo han hecho. Además, el profesor recibe un informe de los resultados. También esta aplicación permite que se reten entre ellos, puesto que los resultados de todos los alumnos y alumnas del grupo son visibles para los demás.

## *¿Cómo lo uso?*

Al acabar una unidad o parte de ella, elaboro un cuestionario sobre esos contenidos. La primera vez, jugamos en clase por equipos procurando que sean heterogéneos. Después, lo mando como tarea con una fecha límite de realización. Los resultados son tenidos en cuenta en la evaluación.

URL del vídeo explicativo en mi canal: <https://youtu.be/ovCK0zpM2VY>

◉ **PADLET.** Esta aplicación permite crear muros virtuales con distintos formatos. La elección de uno u otro depende del tema a tratar.

## *¿Cómo lo uso?*

Los alumnos deben crearse una cuenta en la *app* y aceptar mi invitación a hacer un post en el muro que he creado. Todos pueden ver lo que han escrito sus compañeros pero no editarlo. Resulta muy enriquecedor para el grupo porque todos los miembros del grupo pueden aprender de los demás. Por ejemplo, en una ocasión les pedí que escogieran un elemento químico y buscaran cierto tipo de información sobre él y escribieran un post. De acuerdo con la taxonomía de Bloom, trabajando las propiedades de los elementos químicos de este modo les resultará más fácil aprenderlas que si directamente se les da un listado con las mismas.

URL del vídeo explicativo en mi canal: <https://youtu.be/fUKS0biCczY>

Todos los vídeos con contenidos de física y química que grabo con **EXPLAIN EVERYTHING** se pueden encontrar **[aquí](https://www.youtube.com/channel/UCgtyLUGgYz6ydO_JfO1m5Nw?view_as=subscriber)**. Están clasificados en listas de reproducción para que sea más fácil localizarlos. Algunas de las listas son: **[forces](https://www.youtube.com/playlist?list=PLiNs7Mc4jj9csP6dYEueXhOhEvUxkq0iG) -2º ESO** (como los grupos de este nivel son bilingües, los vídeos están en inglés y español), **[dinámica](https://www.youtube.com/playlist?list=PLiNs7Mc4jj9cCccYPVnsn0Coo8EcS7ADA) 1º Bach**, **[experiments](https://www.youtube.com/playlist?list=PLiNs7Mc4jj9da7lkzeIisbbTZjlWU-A6F)**, etc. Aunque se encuentran en mi canal de youtube, también inserto vínculos a estos vídeos en mi página web para que los alumnos tengan todos los recursos de cada tema en el mismo sitio.

Los vídeos en los que cuento mi experiencia con las otras 6 apps se encuentran alojados en mi otro canal de youtube. Se pueden encontrar **[aquí](https://www.youtube.com/channel/UCqtZIqifeMn5d-u_5p_cEQg?view_as=subscriber)**. Las actividades que creo con QUIZLET, QUIZIZZ y EDPUZZLE las mando como tareas a mis alumnos. Para acceder a ellas, solo tienen que hacer clic en el enlace que inserto en mi página web en la sección correspondiente a su curso. Todas ellas permiten que el trabajo del alumno quede registrado y yo recibo un informe detallado en mi cuenta.